# **MONOPRICE**

# 27" WQHD 144Hz Zero-G Gaming Monitor

P/N 38576

User's Manual

# **CONTENTS**

| SAFETY WARNINGS AND GUIDELINES | 3  |
|--------------------------------|----|
| FEATURES                       | 5  |
| SYSTEM REQUIREMENTS            | 5  |
| CUSTOMER SERVICE               | 6  |
| PACKAGE CONTENTS               | 6  |
| PRODUCT OVERVIEW               | 7  |
| Controls                       | 7  |
| Connections                    | 8  |
| INSTALLING THE STAND           | 9  |
| REMOVING THE STAND             | 10 |
| USING A WALL OR DESK MOUNT     | 11 |
| OSD MENU MAP                   | 11 |
| TROUBLESHOOTING                | 16 |
| TECHNICAL SUPPORT              | 18 |
| SPECIFICATIONS                 | 19 |
| REGULATORY COMPLIANCE          | 20 |
| Notice for FCC                 | 20 |
| Notice for Industry Canada     | 22 |

#### SAFETY WARNINGS AND GUIDELINES

Please read this entire manual before using this device, paying extra attention to these safety warnings and guidelines. Please keep this manual in a safe place for future reference.

- This device is intended for indoor use only.
- Do not expose this device to water or moisture of any kind. Do not place drinks or other containers with moisture on or near the device. If moisture does get in or on the device, immediately unplug it from the power outlet and allow it to fully dry before reapplying power.
- Do not touch the device, the power cord, or any other connected cables with wet hands.
- Do not place the monitor on an unstable surface where it could fall and cause either personal injury or damage to the monitor and/or other equipment.
- Do not expose this device to excessive vibration.
- Do not subject the product to extreme force, shock, or fluctuations in temperature or humidity.
- Do not expose this device to excessively high temperatures. Do not place it in, on, or near a heat source, such as a fireplace, stove, radiator, etc. Do not leave it in direct sunlight.
- This device ventilates excessive heat through the slots and openings in the case. Do not block or cover these openings. Ensure that the device is in an open area where it can get sufficient airflow to keep from overheating.

- Prior to operation, check the unit and power cord for physical damage. Do not use if physical damage has occurred.
- Before plugging the unit into a power outlet, ensure that the outlet provides the same type and level of power required by the device.
- Unplug this device from the power source when not in use.
- Take care to prevent damage to the power cord. Do not allow it to become crimped, pinched, walked on, or become tangled with other cords. Ensure that the power cord does not present a tripping hazard.
- Never unplug the unit by pulling on the power cord.
   Always grasp the connector head or adapter body.
- Clean using a soft, dry cloth only. Do not use chemical cleaners, solvents, or detergents. For stubborn deposits, moisten the cloth with warm water.
- This monitor has no user serviceable parts. Do not open the case or otherwise attempt to modify this monitor.
- Do not leave a single image on the display for a long period of time. Doing so could cause "burn-in" of the image. It is recommended to use a variable desktop background and to use a screen saver to prevent "burn-in". Alternatively, ensure that the monitor is powered off for at least 2 hours out of every 12.
- Keep the original foam packaging material for use when installing or removing the included stand.

#### **FEATURES**

- 1x HDMI<sup>®</sup> 2.0, 2x HDMI 1.4, and 1x DisplayPort<sup>®</sup> 1.2a video inputs
- 2560 x 1440p @ 144Hz maximum video resolution
- 16:9 aspect ratio
- 4ms response time, 1ms when overdriven
- 1000:1 contrast ratio
- 400 cd/m<sup>2</sup> brightness
- Supports AMD FreeSync™ 1.0 technology
- Supports Picture-in-Picture (PiP) and Picture-by-Picture (PbP) display modes
- 75 x 75 VESA® mounting pattern

# SYSTEM REQUIREMENTS

Operating System: Windows® 7/8/10 64-bit or higher

**Processor (CPU):** Intel® Core™ i5 or AMD Phenom™ II X3 or higher

**Graphics Card:**  $NVIDIA^{@}$   $GeForce^{@}$  GTX950 or  $AMD^{@}$   $Radeon^{TM}$ 

R9 380 or higher

Memory: 6GB RAM

#### **CUSTOMER SERVICE**

The Monoprice Customer Service department is dedicated to ensuring that your ordering, purchasing, and delivery experience is second to none. If you have any problem with your order, please give us an opportunity to make it right. You can contact a Monoprice Customer Service representative through the Live Chat link on our website www.monoprice.com or via email at support@monoprice.com. Check the website for support times and links.

# **PACKAGE CONTENTS**

Please take an inventory of the package contents to ensure you have all the items listed below. If anything is missing or damaged, please contact Monoprice Customer Service for a replacement.

| 1x 27" Monitor      | 4x P-Head Screws    |
|---------------------|---------------------|
| 1x DisplayPort®     | (M4x10)             |
| Cable               | 4x Wall Mount       |
| 1x Stand Stem       | Screws              |
| 1x Stand Base       | 1x Adhesive Pad     |
| 1x Cable Clip       | 1x Screwdriver      |
| 2x Decorative Cover | 1x AC Power Adapter |
| 3x K-Head Screws    | 1x User's Manual    |
| (M3x14)             |                     |

#### PRODUCT OVERVIEW

#### Controls

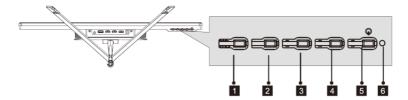

- MENU: If the OSD menu is not displayed, press the MENU button to access the OSD menu. If the OSD menu is displayed, press the MENU button to enter a submenu. If editing a value, press the MENU button to save the edited value.
- DOWN: If the OSD menu is displayed, press the DOWN button to move the menu highlight down. If editing a value in the OSD menu, press the DOWN button to decrease the value.
- 3. UP: If the OSD menu is displayed, press the UP button to move the menu highlight up. If editing a value in the OSD menu, press the UP button to increase the value. If the OSD menu is not displayed, press the UP button to toggle the FPS gaming crosshairs in the middle of the screen on or off and to cycle through the four different crosshair styles.
- 4. EXIT: If a submenu in the OSD menu is displayed, press the EXIT button to go back to the previous menu level. If the top level of the OSD menu is displayed, press the EXIT button to close the OSD menu. If editing a value in the OSD menu, press the EXIT button to cancel any changes made and exit editing.

- 5. **POWER:** Press the **POWER** button to turn the monitor on or off.
- 6. **LED INDICATOR:** The LED indicates various monitor states. If the **LED INDICATOR** is solid blue, solid green, or solid white, the monitor is powered on and is operating normally. It flashes blue when no video source has been detected. It is solid red when no signal is detected or if there is insufficient power received.

#### Connections

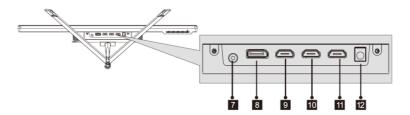

- 7. **AUDIO:** 3.5mm stereo jack for connecting headphones, powered speakers, etc.
- 8. **DISPLAYPORT:** DisplayPort® 1.2a video input.
- 9. **HDMI 1:** HDMI<sup>®</sup> 2.0 video input.
- 10. HDMI 2: HDMI 1.4 video input.
- 11. HDMI 3: HDMI 1.4 video input.
- 12. **DC IN:** DC barrel connector for connecting the included AC power adapter.

#### **INSTALLING THE STAND**

Perform the following steps to assemble the stand and attach it to the monitor.

1. Open the package, remove the monitor with the foam packaging, then place it on a flat surface.

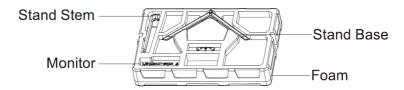

 Remove the Stand Stem, Stand Base, and Cable Clip from the packaging. Slide the Cable Clip over the Stand Stem.
 Using the included Screwdriver and two M3x14 Screws, secure the Stand Stem to the Stand Base, then attach the Adhesive Pad to the bottom of the Stand Assembly.

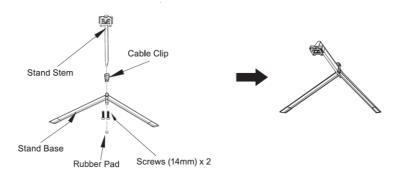

3. Remove the foam packaging from the back of the monitor. Using the included Screwdriver and two M4x10 Screws, secure the Stand Assembly to the back of the monitor. Use the two Decorative Covers to cover the connection point, as shown in the image below.

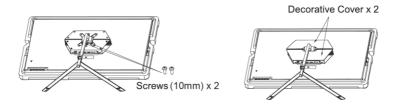

- 4. Remove the monitor from the front foam packaging and place it on a flat surface.
- Assemble the foam packaging and put it back in the box.
   Keep the box and foam packaging in a safe place, ready for future use.

#### **REMOVING THE STAND**

- 1. Place the front foam packaging on flat surface, then place the monitor face down in the packaging.
- 2. Remove the two **Protective Covers** from the back of the monitor.
- Using the included Screwdriver, remove the two M4x10 screws that secure the Stand Assembly to the monitor.
- 4. Using the included **Screwdriver**, remove the two M3x14 screws that secure the **Stand Stem** to the **Stand Base**.

5. Place the removed screws, **Screwdriver**, **Stand Stem**, and **Stand Base** in a safe place for future use.

#### USING A WALL OR DESK MOUNT

Note that this monitor only includes screws to attach it to a wall or desk mount. No mount or other mounting accessories are included. If you installed the stand, first perform the steps in the *REMOVING THE STAND* section above.

- 1. Install the wall or desk mount according to the instructions that came with the mount.
- 2. Use the included **Wall Mount Screws** to attach the monitor to the mount.

# **OSD MENU MAP**

| Main Menu       | Submenu                                    | Options | Description                      |
|-----------------|--------------------------------------------|---------|----------------------------------|
| Input<br>Source | HDMI® 1 (2.0) HDMI 2 (1.4) HDMI 3 (1.4) DP | None    | Selects the primary video source |
| Brightness/     | Brightness                                 | 0~100   | Adjusts the display brightness   |
| Contrast        | Contrast                                   | 0~100   | Adjusts the display contrast     |
|                 | DCR                                        | On, Off | Turn DCR on or off               |

| Main Menu          | Submenu            | Options                                            | Description                            |
|--------------------|--------------------|----------------------------------------------------|----------------------------------------|
|                    |                    | Gamma 1.8                                          |                                        |
|                    |                    | Gamma 2.0                                          |                                        |
|                    | Gamma              | Gamma 2.2                                          | Sets the Gamma level                   |
|                    |                    | Gamma 2.4                                          |                                        |
|                    |                    | Gamma 2.6                                          |                                        |
| Color<br>Setting   | Picture<br>Setting | Standard,<br>Photo,<br>Movie,<br>Game, FPS,<br>RTS | Sets the picture<br>mode               |
|                    | Color              | Warm,                                              | Sets the color                         |
|                    | Temperature        | Cool, User                                         | temperature                            |
|                    | Low Blue<br>Light  | 0~100                                              | Sets the level of blue light filtering |
|                    | Hue                | 0~100                                              | Adjusts the hue level                  |
|                    | Saturation         | 0~100                                              | Adjusts the saturation level           |
| Picture            | Sharpness          | 0~100                                              | Sets the display sharpness             |
| Quality<br>Setting | Response<br>Time   | Off, High,<br>Middle,<br>Low                       | Adjusts the response time              |

| Main Menu                     | Submenu                        | Options                              | Description                                                                            |
|-------------------------------|--------------------------------|--------------------------------------|----------------------------------------------------------------------------------------|
| Picture<br>Quality<br>Setting | Noise<br>Reduction             | Off, High,<br>Middle,<br>Low         | Reduces the image<br>noise caused by<br>signal source<br>interference                  |
| Picture                       | Super<br>Resolution            | Off, High,<br>Middle,<br>Low         | Enhances the image resolution when the actual resolution is low                        |
| Quality<br>Setting            | Dynamic<br>Luminous<br>Control | On, Off                              | Compensates for gray scale display screen and strengthens the expression of gray scale |
| Display                       | Aspect Ratio                   | Wide<br>Screen,<br>4:3, 1:1,<br>Auto | Sets the screen aspect ratio                                                           |
|                               | LED Mode                       | Normal,<br>Off,<br>Flicker           | Adjusts the LED effects                                                                |
| Audio                         | Mute                           | On, Off                              | Turns muting on or off                                                                 |
| Addio                         | Volume                         | 0~100                                | Adjusts the audio volume                                                               |

| Main Menu | Submenu           | Options                                                 | Description                                                                   |
|-----------|-------------------|---------------------------------------------------------|-------------------------------------------------------------------------------|
| Audio     | Audio<br>Source   | Auto<br>Source,<br>DP,<br>HDMI® 1,<br>HDMI 2,<br>HDMI 3 | Selects the audio<br>signal input via HDMI<br>or DP                           |
|           | Multi-<br>Window  | Off, PIP<br>Mode,<br>PBP 2Win                           | Sets the multi-<br>window mode                                                |
|           | Sub Win2<br>Input | DP, HDMI<br>1, HDMI 2,<br>HDMI 3                        | Selects the secondary input source for the PiP or PbP window                  |
| Multi-    | PIP Size          | Small,<br>Medium,<br>Large                              | Adjusts the Pip or<br>PbP window size                                         |
| Window    | PIP Position      | Top Right, Top Left, Bottom Right, Bottom Left          | Adjusts the position<br>of the PiP or PbP<br>window                           |
|           | Swap              | None                                                    | Swaps the signal<br>source of the main<br>screen and the PiP or<br>PbP window |

| Main Menu | Submenu             | Options                                                      | Description                                                                             |
|-----------|---------------------|--------------------------------------------------------------|-----------------------------------------------------------------------------------------|
|           | Language            | English, Chinese, Korean, Russian, Spanish, Japanese, French | Sets the language<br>used in the OSD<br>menu                                            |
|           | OSD H-<br>Position  | 0~100                                                        | Adjusts the horizontal position of the OSD menu                                         |
| OSD       | OSD V-<br>Position  | 0~100                                                        | Adjusts the vertical position of the OSD menu                                           |
|           | OSD<br>Transparency | 0~100                                                        | Sets the overall transparency/opacity of the OSD menu                                   |
|           | OSD Time<br>Out     | 5~100                                                        | Sets the amount of<br>time of inactivity<br>before the OSD menu<br>automatically closes |
|           | OSD<br>Rotation     | Normal,<br>90, 180,<br>270                                   | Rotates the orientation of the OSD menu                                                 |

| Main Menu | Submenu    | Options           | Description                                               |
|-----------|------------|-------------------|-----------------------------------------------------------|
|           | DP Version | DP 1.1,<br>DP 1.2 | Sets the DisplayPort® version                             |
| Other     | FreeSync   | On, Off           | Turns AMD<br>FreeSync™ support<br>on or off               |
|           | HDR        | On, Off           | Turns HDR on or off                                       |
|           | Reset      | None              | Resets the monitor settings to the factory default values |

Note: When choosing the Picture-by-Picture (PbP) mode, set the default resolution of each window to 1280x1440@60Hz.

# **TROUBLESHOOTING**

Q1: The screen is blank.

A1: Ensure that power is turned on. Check the brightness/contrast settings. Check the **LED INDICATOR**. If it is flashing, no video signal is being received. Check the display settings of the connected device.

Q2: The image is out of focus.

A2: Check the video cable connection.

Q3: The screen is flashing.

A3: There is an issue with the power source. Ensure that devices that could cause magnetic interference are a safe distance away.

Q4: There is color bleeding, distortion, or other unusual effects.

A4: Check the video cable connection. Connect to another video source for comparison. Inspect the condition of the ports on the monitor and graphics card. Adjust the color settings in the monitor and PC display settings.

Q5: The screen is scrolling, rolling, or moving.

A5: Check if the source frequency is in the refresh rates range.

Check the video cable connection.

Q6: The **LED INDICATOR** is off.

A6: Check the power connection. Ensure that power is turned on.

Q7: There is no video signal.

A7: Confirm PC and graphics card compatibility. Inspect the condition of the ports on the monitor and graphics card.

Q8: The image is dim.

A8: Adjust the brightness/contrast.

Q9: The image has jitter or a moire pattern.

A9: Nearby electronic equipment may be causing interference.

Q10: The **LED INDICATOR** is on or flashing, but there is no image on the screen.

A10: Ensure that the monitor is powered on. Confirm the graphics card is properly installed. Check the video cable connection.

Inspect the condition of the ports on the monitor and graphics card. Check to see if the PC is asleep, in standby mode, etc.

Q11: The image position or size is incorrect.

A11: Check the settings in the monitor's OSD menu and PC display settings.

#### **TECHNICAL SUPPORT**

Monoprice is pleased to provide free, live, online technical support to assist you with any questions you may have about installation, setup, troubleshooting, or product recommendations. If you ever need assistance with your new product, please come online to talk to one of our friendly and knowledgeable Tech Support Associates. Technical support is available through the online chat button on our website www.monoprice.com or through email by sending a message to tech@monoprice.com. Check the website for support times and links.

# **SPECIFICATIONS**

| Model                      | 38576                                 |
|----------------------------|---------------------------------------|
| Video Inputs               | 1x DisplayPort® 1.2,                  |
| video inputs               | 1x HDMI <sup>®</sup> 2.0, 2x HDMI 1.4 |
| Display Size               | 27"                                   |
| Active Display Area        | 596.74 x 335.66 mm                    |
| Panel Type                 | TN                                    |
| Panel Model                | AUO M270DTN01.8                       |
| Maximum Resolution         | 2560x1440p                            |
| Maximum Refresh Rate       | 144Hz                                 |
| VESA® Mount Size           | 75 x 75                               |
| AMD FreeSync™ Version      | 1.0                                   |
|                            | HDMI 2.0: 50 ~ 144 Hz                 |
| AMD FreeSync Refresh Rates | HDMI 1.4: 50 ~ 75 Hz                  |
|                            | DisplayPort 1.2: 50 ~ 144 Hz          |
| Aspect Ratio               | 16:9                                  |
| Viewing Angles (H/V)       | 170°/160°                             |
| Backlight                  | LED                                   |
| Default Color Temperature  | 6500K                                 |
| Typical Brightness         | Up to 400cd/m <sup>2</sup>            |
| Contrast Ratio             | 1000:1                                |
| Maximum Colors             | > 16.7 million                        |
| Dot Pitch                  | 0.2331 x 0.2331 mm                    |
| Response Time              | 4ms (1ms OD)                          |

| OSD Languages              | English, Chinese, Korean,<br>Russian, Spanish, Japanese,<br>French |
|----------------------------|--------------------------------------------------------------------|
| Input Power                | 12 VDC, 4A                                                         |
| AC Adapter Input Power     | 100 ~ 240 VAC, 50/60 Hz                                            |
| Power Consumption          | Maximum: 55 watts Typical: 32 watts Standby: ≤ 0.5 watts           |
| Operating Temperature      | +32 ~ +104°F (0 ~ +40°C)                                           |
| Operating Temperature      | -4 ~ +140°F (-20 ~ +60°C)                                          |
| Operating Humidity         | 10 ~ 85% RH, noncondensing                                         |
| Dimensions (with stand)    | 24.3" x 7.9" x 17.6"<br>(618 x 200 x 446 mm)                       |
| Dimensions (without stand) | 24.3" x 2.2" x 14.4"<br>(618 x 56 x 365 mm)                        |
| Weight (with stand)        | 13.1 lbs. (5.95 kg)                                                |

# **REGULATORY COMPLIANCE**

### **Notice for FCC**

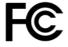

This device complies with Part 15 of the FCC rules. Operation is subject to the following two conditions: (1) this device may not cause harmful interference, and (2) this device must accept any

interference received, including interference that may cause undesired operation.

Modifying the equipment without Monoprice's authorization may result in the equipment no longer complying with FCC requirements for Class B digital devices. In that event, your right to use the equipment may be limited by FCC regulations, and you may be required to correct any interference to radio or television communications at your own expense.

This equipment has been tested and found to comply with the limits for a Class B digital device, pursuant to Part 15 of the FCC Rules. These limits are designed to provide reasonable protection against harmful interference in a residential installation. This equipment generates, uses and can radiate radio frequency energy and, if not installed and used in accordance with the instructions, may cause harmful interference to radio communications. However, there is no guarantee that interference will not occur in a particular installation. If this equipment does cause harmful interference to radio or television reception, which can be determined by turning the equipment off and on, the user is encouraged to try to correct the interference by one or more of the following measures:

- Reorient or relocate the receiving antenna.
- Increase the separation between the equipment and receiver.
- Connect the equipment into an outlet on a circuit different from that to which the receiver is connected.
- Consult the dealer or an experienced radio/TV technician for help.

#### **Notice for Industry Canada**

This Class B digital apparatus complies with Canadian ICES-003. Cet appareil numérique de la classe B est conforme à la norme NMB-003 du Canada.

HDMI® the HDMI Logo, and High-Definition Multimedia Interface are trademarks or registered trademarks of HDMI Licensing LLC in the United States and other countries.

VESA®, DisplayPort®, and the DisplayPort® logo are registered trademarks of the Video Electronics Standards Association.

Microsoft® and Windows® are either registered trademarks or trademarks of Microsoft Corporation in the United States and/or other countries.

Intel® Core $^{\text{m}}$  i5 is a trademark of Intel Corporation or its subsidiaries in the U.S. and/or other countries.

 $AMD^{\otimes}$  is a registered trademark of Advanced Micro Devices, Inc. in the United States and/or other jurisdictions. Phenom<sup>™</sup>, Radeon<sup>™</sup>, and FreeSync<sup>™</sup> are trademarks of Advanced Micro Devices, Inc. in the United States and/or other jurisdictions.

NVIDIA® and GEFORCE® are trademarks and/or registered trademarks of NVIDIA Corporation in the U.S. and other countries.